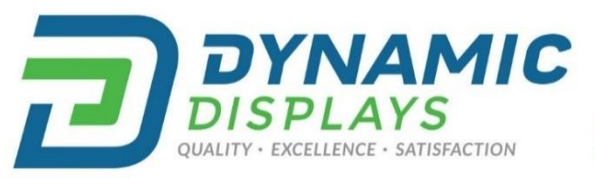

Se Habla Español! Llama el numero 800-792-6862 para asistencia.

## 17C3 A/D MCU RE-STORED A/D BOARD PROGRAMMING TO ORIGINAL SETTINGS:

This procedure was developed to Restore the MCU-EEPROM memory on the monitor's A/D board to the original setting, prior to performing the "17C3 A/D MCU Re-Programming procedure ".

- 1. Press the following keys in that sequence to enter "Factory Mode":
	- a. Menu Key→ Right Key →Left Key →Up Key →Down Key. The "Factory Mode" OSD screen appears, you are now in "Factory Mode" (See Image #1).

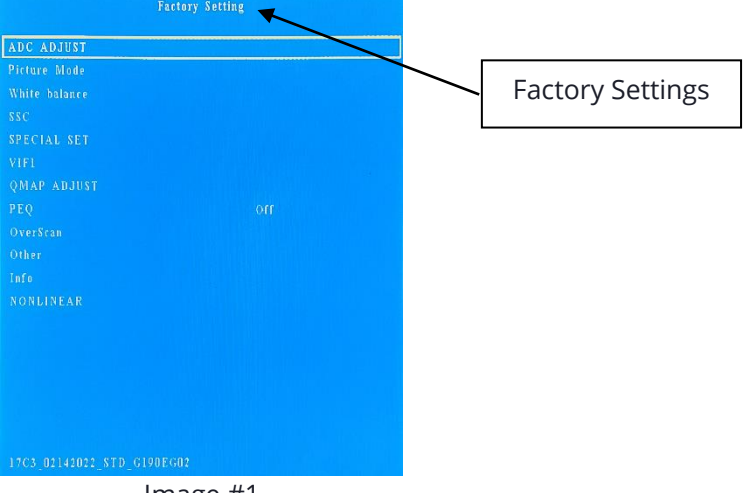

Image #1

2. Press the "Down Key", until "SPECIAL SET" is selected, then press "Right Key" (See Image #2).

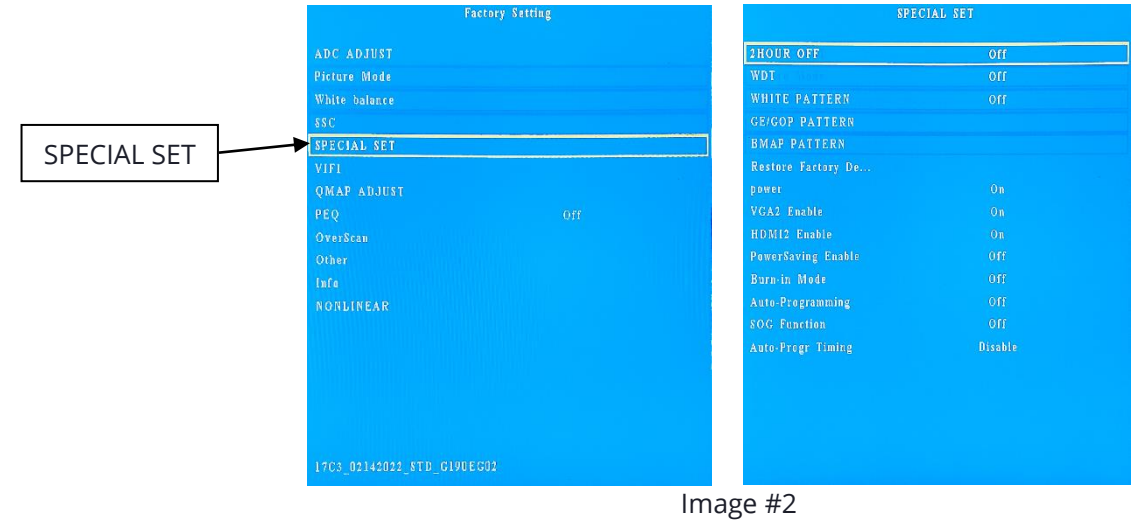

3. If "Auto-Progr Timing" indicates "Enable", that means "MCU RE-PROGRAMMING PROCEDURE" function has performed and there is a timing stored in the memory (See image #3).

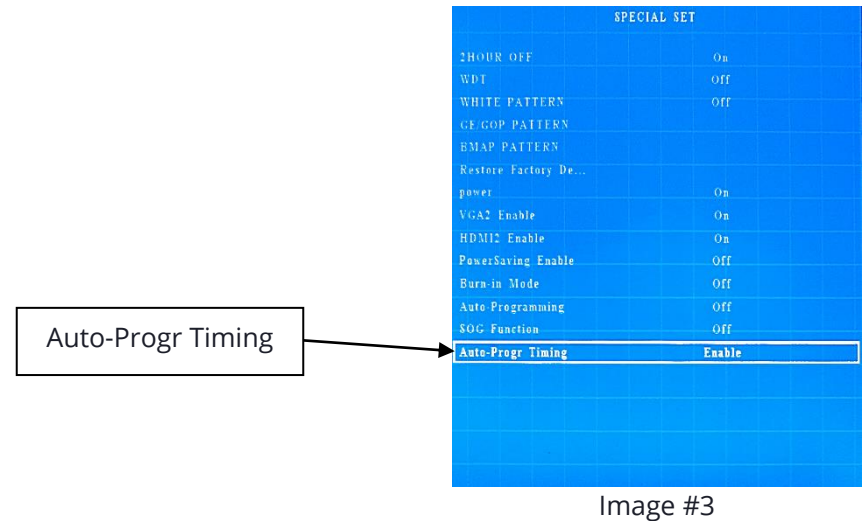

4. To disable the re-programming, press "Down Key" until "Auto-Progr Timing" is selected and then press "Right Key" (See Image #3). Press "Right Key" and select "Disable" (See Image #5 and #6)

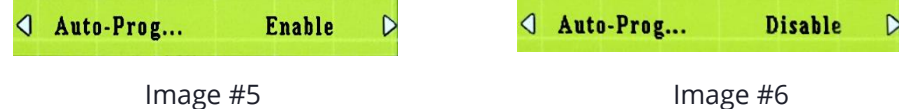

- 5. Press "Menu Key" until leaving "Factory Mode" (4 times), Factory Mode screen will be removed. Return to main menu.
- 6. Press "Right Key" and select "OPTION" then press "Down Key" to select "Restore Factory Default" (See Image #7).

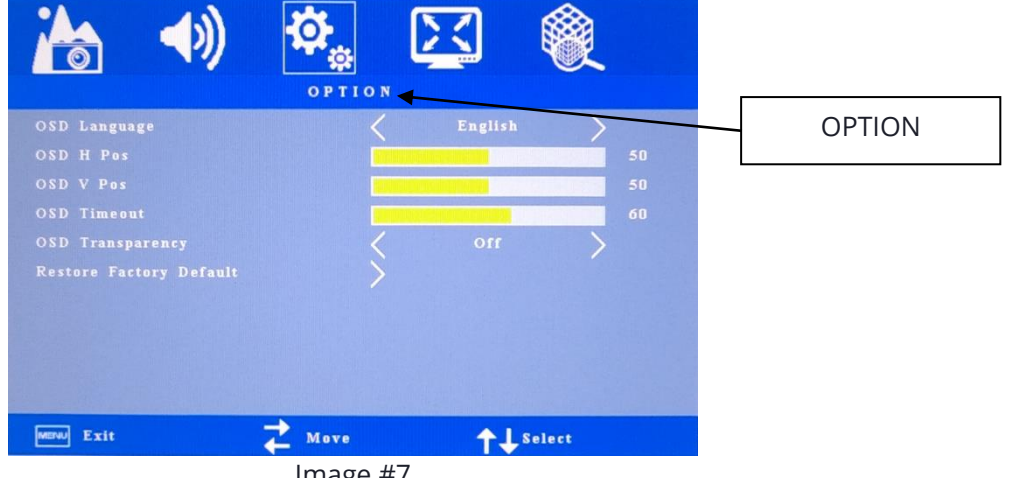

- Image #7
- 7. Unplug DC 12V for 5 seconds and plug in again.

8. Press "Menu Key" and press "Right Key" and select "PC" then press "Down Key" to select "Auto Adjust" (See Image #8).

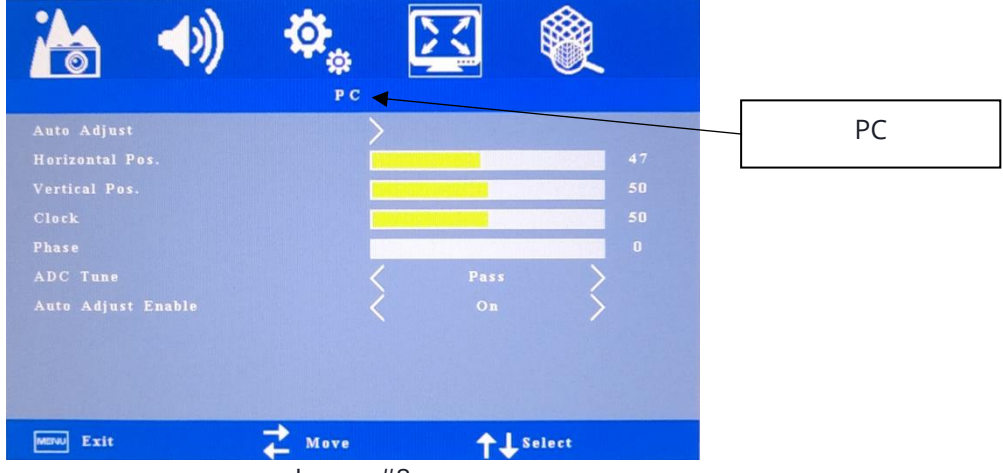

Image #8